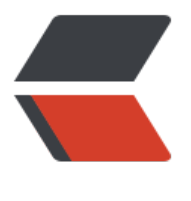

链滴

## 配置 mys[ql 数](https://ld246.com)据库服务

作者: xcchen

- 原文链接:https://ld246.com/article/1578044450293
- 来源网站:[链滴](https://ld246.com/member/xcchen)
- 许可协议:[署名-相同方式共享 4.0 国际 \(CC BY-SA 4.0\)](https://ld246.com/article/1578044450293)

<p><img src="https://ld246.com/images/img-loading.svg" alt="" data-src="https://b3logfile com/bing/20190731.jpg?imageView2/1/w/960/h/540/interlace/1/q/100"></p> <h2 id="配置-MySQL-数据库服务">配置 MySQL 数据库服务</h2> <p>在 E:\szsm\jrgw\mysql3306 目录下手动创建 my.ini 文件和 data(空)文件夹<br> <img src="https://ld246.com/images/img-loading.svg" alt="图片.png" data-src="https://b3lo file.com/file/2020/01/%E5%9B%BE%E7%89%87-4ccbf0a0.png?imageView2/2/interlace/1/for at/jpg"> $\langle p \rangle$ <p>将如下代码放入 my.ini 文件中</p> <pre><code class="highlight-chroma"><span class="highlight-line"><span class="highlight cl">[mysql] </span></span><span class="highlight-line"><span class="highlight-cl"> </span></span><span class="highlight-line"><span class="highlight-cl"> # 设置mysql客户 默认字符集 </span></span><span class="highlight-line"><span class="highlight-cl"> </span></span><span class="highlight-line"><span class="highlight-cl"> default-character set=utf8 [mysqld] </span></span><span class="highlight-line"><span class="highlight-cl"> </span></span><span class="highlight-line"><span class="highlight-cl"> #设置3306端口 </span></span><span class="highlight-line"><span class="highlight-cl"> </span></span><span class="highlight-line"><span class="highlight-cl"> port = 3306 </span></span><span class="highlight-line"><span class="highlight-cl"> </span></span><span class="highlight-line"><span class="highlight-cl"> # 设置mysql的安 目录 </span></span><span class="highlight-line"><span class="highlight-cl"> </span></span><span class="highlight-line"><span class="highlight-cl"> basedir=E:\szsm\j gw\mysql3306 </span></span><span class="highlight-line"><span class="highlight-cl"> </span></span><span class="highlight-line"><span class="highlight-cl"> # 设置mysql数据 的数据的存放目录 </span></span><span class="highlight-line"><span class="highlight-cl"> </span></span><span class="highlight-line"><span class="highlight-cl"> datadir=E:\szsm\j gw\mysql3306\data </span></span><span class="highlight-line"><span class="highlight-cl"> </span></span><span class="highlight-line"><span class="highlight-cl"> # 允许最大连接数 </span></span><span class="highlight-line"><span class="highlight-cl"> </span></span><span class="highlight-line"><span class="highlight-cl"> max\_connections 200 </span></span><span class="highlight-line"><span class="highlight-cl"> </span></span><span class="highlight-line"><span class="highlight-cl"> # 服务端使用的字 集默认为8比特编码的latin1字符集 character-set-server=utf8 </span></span><span class="highlight-line"><span class="highlight-cl"> </span></span><span class="highlight-line"><span class="highlight-cl"> # 创建新表时将使 的默认存储引擎 </span></span><span class="highlight-line"><span class="highlight-cl"> </span></span><span class="highlight-line"><span class="highlight-cl"> default-storagengine=INNODB </span></span></code></pre> <p>需要注意的是:basedir 和 datadir 的路径,需要根据自己的安装目录而定</p> <p> (1) 初始化数据库</p> <pre><code class="highlight-chroma"><span class="highlight-line"><span class="highlight cl"> mysqld --initialize --user=root --console (记住分配的密码) </span></span></code></pre> <p>(2)安装服务</p> <pre><code class="highlight-chroma"><span class="highlight-line"><span class="highlight

cl"> mysqld --install mysql服务名(例如mysql3306) </span></span></code></pre> <p>(3)启动服务</p> <pre><code class="highlight-chroma"><span class="highlight-line"><span class="highlight cl"> net start mysql </span></span></code></pre> <p>启动 MySQL</p> <pre><code class="highlight-chroma"><span class="highlight-line"><span class="highlight cl"> mysql -uroot -P3306 -p密码 </span></span></code></pre> <p>使用初始密码登陆后,执行下面指令</p>  $<$ p>mysql5: $<$ /p> <pre><code class="highlight-chroma"><span class="highlight-line"><span class="highlight cl"> set password for root@localhost=password('你的密码'); </span></span></code></pre> <p>mysql8:</p> <pre><code class="highlight-chroma"><span class="highlight-line"><span class="highlight cl"> ALTER USER 'test'@'localhost' IDENTIFIED WITH MYSQL\_NATIVE\_PASSWORD BY '新 码'; </span></span></code></pre> <p>=================================================</p> <p>mysql5 配置权限</p> <pre><code class="highlight-chroma"><span class="highlight-line"><span class="highlight cl"> use mysql; </span></span><span class="highlight-line"><span class="highlight-cl"> </span></span><span class="highlight-line"><span class="highlight-cl"> select \* from ser\G; </span></span><span class="highlight-line"><span class="highlight-cl"> </span></span><span class="highlight-line"><span class="highlight-cl"> grant all privil ges on \*.\* to root@"%" identified by "root"; </span></span><span class="highlight-line"><span class="highlight-cl"> </span></span><span class="highlight-line"><span class="highlight-cl"> flush privilege ;<br>; </span></span></code></pre> <p>mysql8.0 grant 创建账号及权限记录</p> <pre><code class="highlight-chroma"><span class="highlight-line"><span class="highlight cl"> CREATE USER 'root'@'%' IDENTIFIED BY 'root'; </span></span><span class="highlight-line"><span class="highlight-cl"> </span></span><span class="highlight-line"><span class="highlight-cl"> GRANT ALL P IVILEGES ON \*.\* TO 'root'@'%' WITH GRANT OPTION; </span></span><span class="highlight-line"><span class="highlight-cl"> </span></span><span class="highlight-line"><span class="highlight-cl"> flush privilege ;<br>;

</span></span></code></pre>